# **KTÜ Fen Fakültesi Fizik Bölümü Nükleer Fizik Laboratuvarı Deney Föyü**

## **Hazırlayanlar**

Prof. Dr. Tuncay BAYRAM, Arş. Gör. Taylan BAŞKAN, Arş. Gör. Selin SOYSAL DURAK, Anes HAYDER

# **Deney 2 Foton Sayma İstatistiği**

## **AMAÇ**

- Bir LED sürücüsü tarafından yayılan ışık darbelerinin istatistiksel özelliklerinin incelenmesi.

## **FİZİK ANEKTODLARI**

İstatistik, matematiğin bir dalı olmaktan ziyade ayrı bir matematik bilimi olarak kabul edilebilir. Verilerin toplanması, analizi, yorumlanması veya açıklanması ve sunumu ile ilgilidir ve Tıp, Politika, Fizik ve benzeri farklı alanlarda kullanılmaktadır.

Veri seti toplandıktan sonra, veri seti ile istatistiksel model arasındaki istatistiksel ilişki için bir hipotez önerilir. Hipotezi reddetmek veya çürütmek, hipotezin iyiliğini ölçen istatistiksel testler kullanılarak yapılır.

Özellikle fizik alanında istatistiksel veri üreten ölçüm süreçlerinin de hataya açık olduğunun dikkate alınması gerekmektedir. Bu hataların çoğu rastgele veya sistematik olarak sınıflandırılır, ancak başka tür hatalar da meydana gelebilir.

Modern istatistiğin matematiksel temelleri 17. yüzyılda olasılık teorisinin gelişmesiyle atıldı. Günümüzde istatistik, işletme, doğa ve sosyal bilimlerde yaygın olarak kullanılmaktadır.

İstatistiksel bir araştırma projesinin amacı, nedenselliği araştırmak ve özellikle tahminlerin veya bağımsız değişkenlerin değerlerindeki değişikliklerin, bağımlı değişkenler üzerindeki etkisi hakkında bir sonuç çıkarmaktır.

Fiziksel süreçlerde istatistiksel bir yasa aracılığıyla tanımlanabilir. Veriler toplanır ve tahminler ile yanıtlar arasındaki korelasyonlar araştırılır.

Uyarılmış atomların rastgele bozunumları sonucu kendiliğinden ışık yayılımı meydana gelir ve bunun Poisson dağılımına uyması beklenir.

## **Silikon FotoÇoğaltıcı (SiPM)**

SIPM bir yarı iletken foton detektörüdür. Geiger-Müller rejiminde çalışan, ortak bir çıkışa paralel olarak bağlanmış yüksek yoğunluklu tek mikro hücrelerden (diyotlar) oluşur. SIPM bir analog foton detektörü olarak çalışır, hücrelerin "sayım yapması" ışık yoğunluğu hakkında bilgi sağlar. Bir ışık darbesine verilen tipik SIPM yanıtı, her biri çarpan fotonun

sayısıyla orantılı olarak farklı sayıda ateşlenmiş hücreye karşılık gelen birden fazla iz ile karakterize edilir.

## **Poisson İstatistikleri**

Fransız matematikçi Siméon-Denis Poisson bu formülü 1830'da bir kumarbazın çok sayıda denemede nadiren kazandıran bir şans oyununu kaç kez kazanacağını açıklamak için geliştirdi. Poisson dağılımı, belirli bir zaman aralığında (veya uzayda) rastgele meydana gelen olay sayılarının ayrık olasılık dağılımıdır. Olay sayısı çok yüksekse, dağılım Gauss dağılımına yönelme eğilimindedir.

## **Gauss Dağılımı**

Normal Dağılım olarak ta adlandırılan Gauss Dağılımı en önemli dağılımlardan biridir ve ismini Alman matematikçi Carl Friedrich Gauss'tan almaktadır. İstatistikte ve olasılıkta, sürekli değişken içeren gerçek olaylarda en sık görülen olasılık dağılımlarından birisidir. Normal dağılım, bir değişkenin değerlerinin nasıl dağıldığını açıklayan bir olasılık fonksiyonudur. Bu, gözlemlerin çoğunun merkezi tepe etrafında toplandığı ve ortalamadan daha uzaktaki değerler için olasılıkların her iki yönde eşit olarak azaldığı simetrik bir dağılımdır. Dağılımın her iki ucundan birinde ekstremum bir değer görmek olasılık dışıdır. Gauss dağılımı çan şeklinde bir eğridir.

## **KURAMSAL BİLGİ**

SIPM, üzerine düşen fotonları tek tek sayabilir ve bu sayımlar olasılık çerçevesinde ve istatistiksel yaklaşımlarla değerlendirilebilir. Bu bize ışık kuantasını pulse istatistikleri yardımıyla bir spektrum üzerinde görme imkânı sağlar. Spektrum, bir dizi tepeden oluşur ve her bir tepe aynı sayıda ateşlenmiş farklı sayıda hücrenin ateşlenmesine karşılık gelmektedir. Her tepe noktası net bir şekilde ayrılmıştır. SIPM'de yanıtın homojenliği oldukça yüksektir; bununla birlikte, ateşlenen hücreler detektöre duyarlı alanda rastgele dağıldığından, kazançtaki artık farklılıklar tepenin genişlemesiyle belirgin hale gelir. Analiz tekniğindeki kilit nokta, darbe başına yayılan foton sayısının olasılık yoğunluk

fonksiyonunu yeniden yapılandırmak için gerekli bir değer olan tepe noktaları altında kalan alanların tahminidir. Uyarılmış atomların rastgele bozunumları sonucu kendiliğinden ışık yayılımı meydana gelir ve bunun Poisson dağılımına uyması beklenir.

Darbe başına yayılan foton sayısının olasılık yoğunluk fonksiyonu, her tepe noktasının altındaki alanın değerlendirilmesiyle tahmin edilebilir. İstatistiksel modeli ve ortalama fotoelektron sayısını değerlendirmek için iki farklı hipotez araştırılabilir: Modelden Bağımsız (ortalama foton sayısı) ve Poisson hipotezi (saf bir Poisson davranışı varsayılarak ve beklenen ortalama değer iken ateşlenmiş hücreye sahip olmama olasılığına P(0) atıfta bulunularak elde edilen ortalama değer).

## **DENEY İÇİN GEREKLİ MODÜLLER VE EKİPMANLAR**

Güç kaynağı ve Yükseltici Ünite [SP5600].

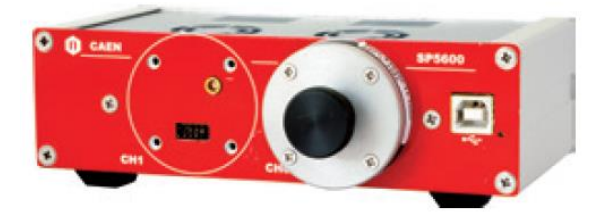

Sayısallaştırıcı (dijitizer) [DT5720A]

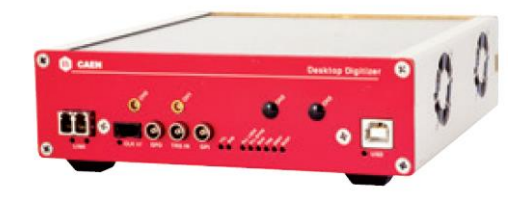

LED sürücü (driver) [SP5601]

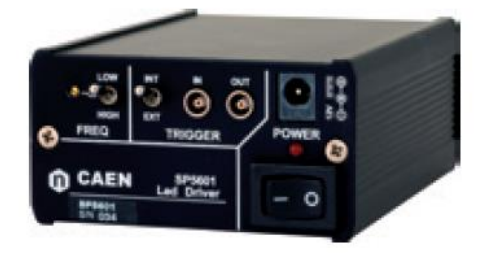

 Sensör tutucu ve gömülü Hamamatsu S1336 [SP5650C]

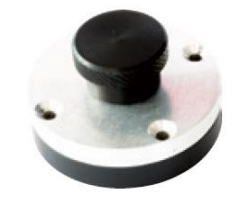

Fiber optik kablo (**Bükmeyiniz, germeyiniz**).

- Çeşitli kablolar: LEMO-LEMO, MCX-MCX, 2 x USB
- Güç Kablosu Adaptörü (1 Giriş / 3 Çıkış)
- AC/DC Adatörü (+12 V Çıkış)

### **DÜZENEĞİN KURULMASI**

Aşağıda verilen iki resimde görüldüğü gibi güç kaynağı ve sayısallaştırıcının güç bağlantılarının yapılması gerekir.

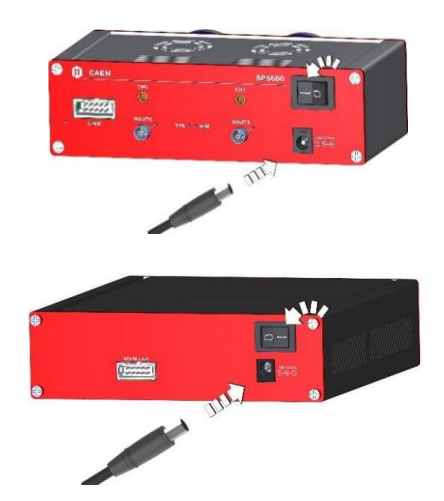

Aşağıdaki iki şekilde gösterildiği gibi SP5600 (PSAU) ve DT5720A (DGTZ) PC'ye USB kabloları ile bağlanmalıdır.

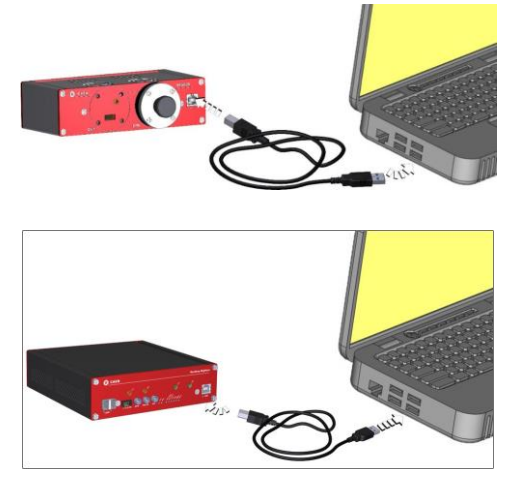

Ünitelerin bağlantıları, yazılımın ana GUI'sinin üst kısmındaki ilgili göstergeler yardımıyla doğrulanabilir. Doğru bağlanması durumunda HERA yazılımı penceresinde sol üst köşede bulunan iki kırmızı buton yeşil görünecektir.

*Başlangıçta herhangi bir ayar yapmak gerekli değildir. Varsayılan olarak, parametreler zaten kanal sıfır için ayarlıdır. Kullanılan kanal sıfır değilse, kullanıcının kontrol klavyesindeki "Settings…" düğmesi aracılığıyla ch0'ı devre dışı bırakması ve ch1'i etkinleştirmesi gerekir.*

*Varsayılan ayarları ayarlamak için kullanıcı, pencerenin üst kısmındaki açılır menüdeki "Hardware"*  *seçimi aracılığıyla PSAU ve DGTZ Panellerini kullanabilir.*

## **DÜZENEĞİN KURULMASI**

• SP5600 (PSAU) ve DT5720A (DGTZ) PC'ye USB kabloları ile bağlanmalıdır.

 12V güç kaynağı, güç kablosu adaptörü (1 Giriş / 3 Çıkış) sayesinde PSAU, DGTZ ve SP5601'e (LED) güç sağlanmalıdır.

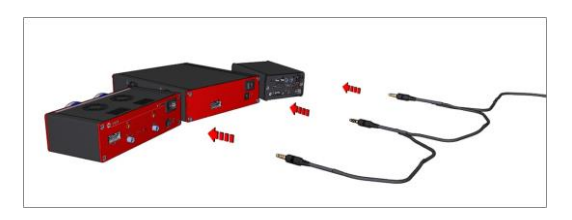

 Sensör (SP5650C içerisinde bulunan) bir PSAU giriş kanalına takılmalıdır (örneğin, yazılım ön ayarlarında varsayılan kanal 0'dır).

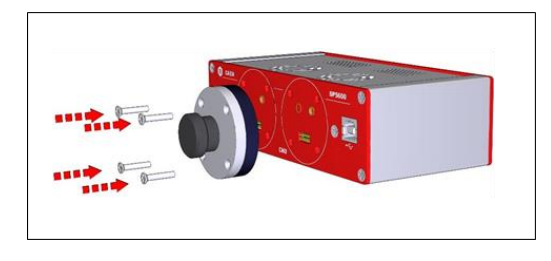

• Ön paneldeki LED çıkış ışığının siyah kapağını ve SP5650C sensör tutucusunun siyah kapağını çıkarın.

• Işık kaynağı ile fotodetektör arasındaki bağlantıyı sağlamak için fiberlerde bulunan kapaklar çıkarılmalıdır.

• LED çıkış ışığı (ön panel), FC konektörlü optik fiber aracılığıyla SiPM'ye yönlendirilmelidir.

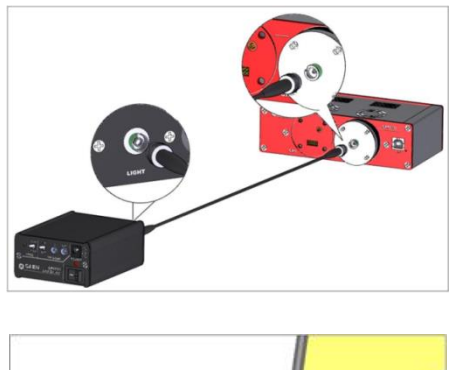

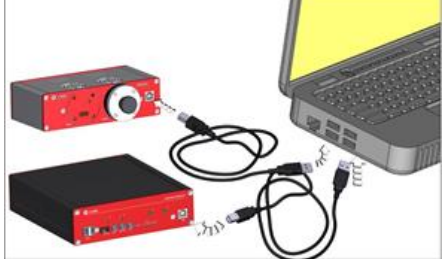

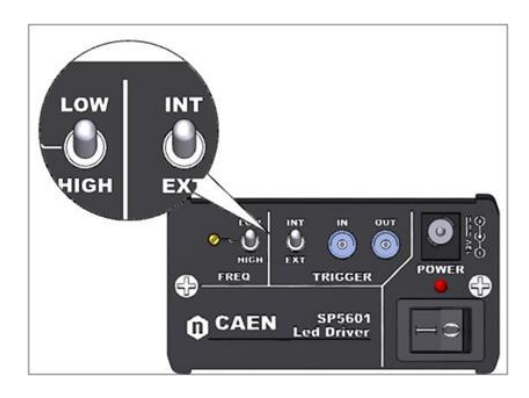

• LED Sürücünün ön panelinde bulunan düğme ile genlik değerini 2 veya 3'e kadar azaltın.

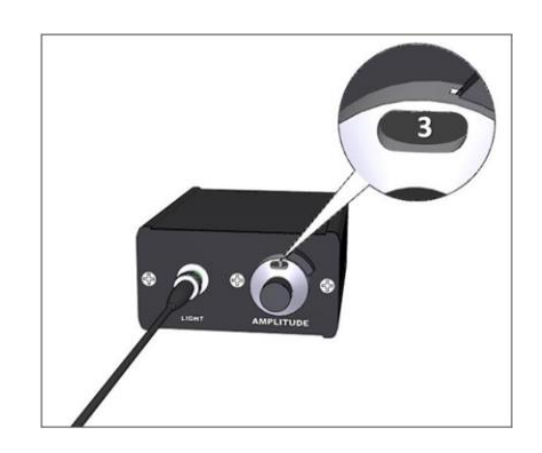

• PSAU'dan gelen analog çıkış sinyali (arka paneldeki "CH0"), DGTZ'nin giriş kanalına bağlanmalıdır.

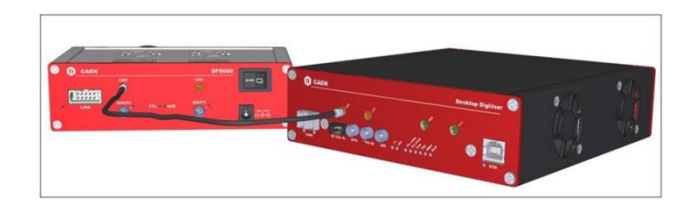

• LED'in Trigger Out sinyali, tetikleme sağlamak için DGTZ'nin TRG IN fişine bağlanmalıdır. LED'in arka panelinde, tetiğin dahili mod anlamına gelen "INT" konumuna geçtiğinin doğrulanması ve LEMO kablosunu triger "OUT" deliğine bağlandığı kontrol edilmelidir.

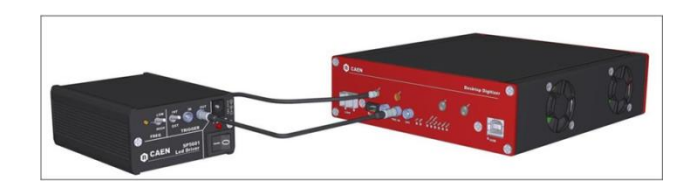

Sistem bağlantılarının aşağıda verilen deney diyagramında gösterildiği gibi olduğu kontrol edilmelidir.

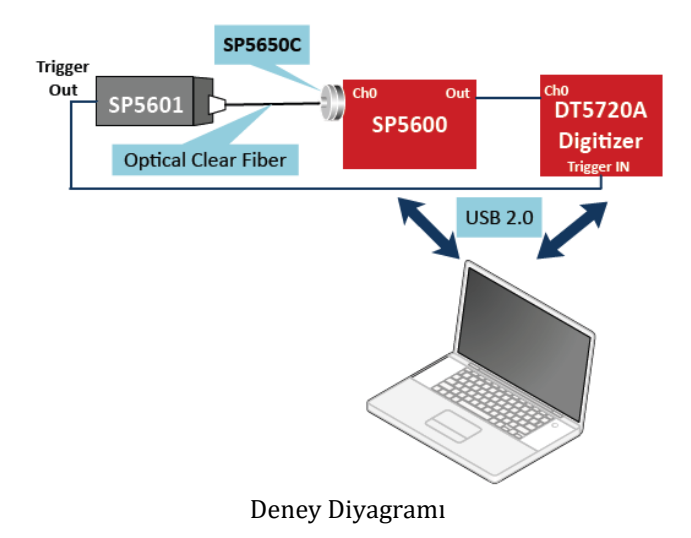

*!!!ÖNEMLİ NOT!!!: Fiber kablo SP5600'a takılı değilken veya sensör tutucu (SP5650C) ağzı siyah tıpa ile takılı değilken güç kaynağı (SP5600) asla çalıştırılmamalıdır. Güç kaynağı çalıştırılmadan mutlaka görevli öğretim elemanlarına diyagramınızı kontrol yaptırınız. Aksi takdirde telafisi olmayan zararlar söz konusu olabilir!*

### **DENEYİN YAPILIŞI**

"Selection by Experiment" bölümündeki "Photons" konusu seçiminden sonra, kullanıcı, seçilen deneyi çalıştırmak için boyalı kutucuğa basarak seçim yapabilir (**Hands-on Photon Statistics**).

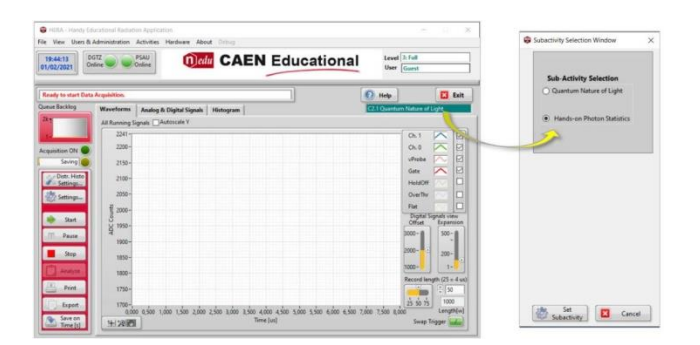

#### **1. Aşama**

-LED sürücü üzerindeki genlik ayar düğmesini "3" e getiriniz.

-GUI Panelden "Settings.." düğmesine basınız. "Data Saving Mode for General Use" bölgesinden "acquisiton time[s]" paneli deneyin yapılma süresini saniye olarak belirlemenizi sağlar. Bu bölmeye 100 yazarak, sayım zamanını 100 saniye olarak belirleyin. Ardından "confirm .." düğmesine ve "exit" düğmesine basın.

-Sayıma (start) başlamadan önce "histogram" sekmesinde olduğunuzdan emin olun. Start düğmesine basın ve sayım başladıktan sonra "Save on Time[s]" düğmesine basarak deneyin kaydedilmesini sağlayın. 100 saniye boyunca sayım sürecektir. Bu süre boyunca sisteme müdahale etmeyin.

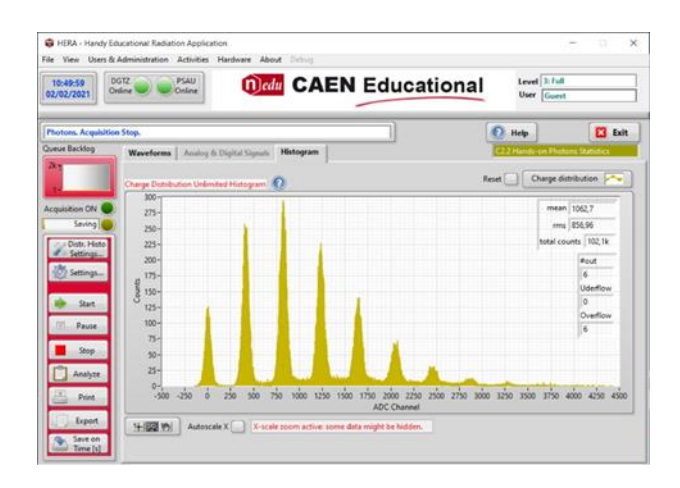

-Sayım bittiğinde sistem otomatik olarak bir uyarı ekranı verecektir. Bu uyarıyı onaylayın. Daha sonra deneyi kaydetmeniz için bir bölüm açılacaktır. Bu bölüme deney grubunuzun numarasını ve "histogram" ifadeleri ile adlandırın (örn. masa2-histogram-genlik3).

-Kaydettiğiniz deney sonuçlarını HERA yazılımı ile analiz etmek için "Histogram" sekmesinde iken "Analyze" butonuna basın. Çıkan ekranda "Start" butonuna basın. Deneyiniz sonunda "masa2-histogramgenlik3" adı ile kaydetmiş olduğunuz dosyayı işaretleyip, "…open dir" düğmesine basın. Sonra, "Next" düğmesine basın. Ekranda çizilmiş bir grafik görünecektir. Bu görüntü genlik=3 için 100 saniye de aldığınız sayımın istatistiği ile ilişkilidir. Aşağıda örnek bir grafik görüntüsü görülmektedir.

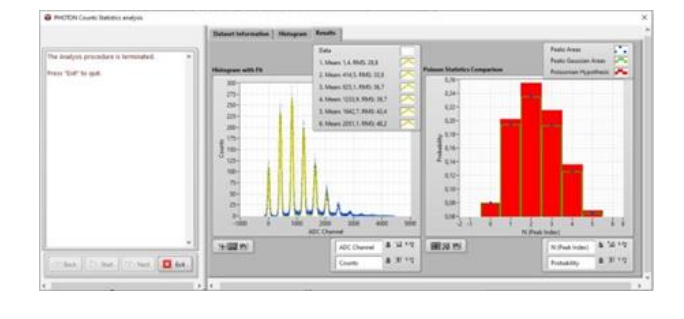

"Genlik=3" için elde ettiğiniz bu grafikleri ve sonuçları masaüstüne kaydediniz ve deney raporuna eklemeyi unutmayınız. HERA yazılımı ile yapılan bu analizin detayları aşağıda verilmektedir.

Sensöre çarpan fotonlar nedeniyle kaydedilen spektrum, her biri aynı anda iyi tanımlanmış sayıda ateşlenmiş hücreye karşılık gelen Gausyen eğrilerin bir süper pozisyonu olarak görülebilir.  $N_{pk}$  olaylarının ikili bir Gauss dağılımı şu şekilde yazılabilir:

$$
y_i = y_{maks} e^{\frac{-(x_i - x_0)^2}{2}}
$$
 (1)

burada  $y_i$ ,  $x_i$  merkezli kutudaki olayların sayısıdır ve  $y_{maks}$ ,  $x_0$  cinsinden ölçülen tepe değeridir.  $y_{maks}$  =  $N_{pk}/(\sigma\sqrt{2\pi})$  olduğundan,  $x_0$  merkezli kutunun içeriğini bilmek ve  $\sigma'$ yı tahmin etmek  $N_{pk}$ 'yi elde etmemizi sağlar. Standart sapma, içeriği  $y_{maks}/2$ 'ye eşit olan kutuların konumu aranarak ve FWHM = 2.355σ olduğu varsayılarak elde edilen Yarı Maksimumda Tam Genişlik (FWHM) ile basit bir şekilde hesaplanabilir.

İşlemin sonunda yukarıda gösterilen analiz penceresi açılacaktır. Sağ taraftaki çizim, her bir tepe noktasının deneysel alanlarını Poisson dağılımı hipotezi ile karşılaştırır.

Mavi noktalar, sayıları toplanarak elde edilen her bir tepe noktasının deneysel alanlarını temsil eder.

Tepeler Gauss alanları (yeşil), Gauss dağılımına uygun fitleme ile tahmin edilen tepe noktalarının alanlarını temsil eder.

Kırmızı histogram, sıfır tepe alanının değerinden başlayarak elde edilen Poisson dağılımını temsil eder. Bu, dağılımın ortalama değeri şu şekildedir:

$$
\mu = -\ln(P(0))\tag{2}
$$

burada P(0) sıfır tepe noktasının alanıdır. Çizilen dağılım aşağıda verilen formüle uyar.

$$
P(n) = \left(\frac{\mu^n}{n!}\right)e^{-\mu} \tag{3}
$$

Deneyin bu aşamasında yapmış olduğunuz analizi diğer genlik değerleri için manuel olarak (Excel yardımı ile) sizlerin de yapması beklenmektedir. Deneyin 2. aşamasında farklı genlik değerleri için Poisson hipotezinin doğrulamasını gerçekleştirebiliriz. Ayrıca, sensörlerin Optical Crosstalk (Optik Çapraz Konuşma/Karışma) gibi temel özelliklerinin bu Hipotezin uygunluğunu sağlamada olumsuz katkılar verdiğinin de altını çizmek gerekir.

#### **2. Aşama**

-Deneyin 1. aşamasında yapmış olduğunuz işlemi Genlik = 3.3 ve Genlik = 3.6 için de tekrarlayarak HERA analiz grafiği ve sonuçlarını masaüstüne kaydediniz.

-Genlik = 3, 3.3 ve 3.6 için 100 saniyelik aldığınız sayımları Excel formatında masaüstüne kaydediniz. Bu dosyaları raporlama için USB belleğinize almayı unutmayınız.

#### **Analiz**

-Excel formatında aldığınız dosyaları inceleyerek her bir genlik değeri için aldığınız kanal/sayım verilerini kullanarak histogram görüntüsünü Excel yardımı ile çiziniz. Çizdiğiniz histogram aşağıda verilene benzemelidir.

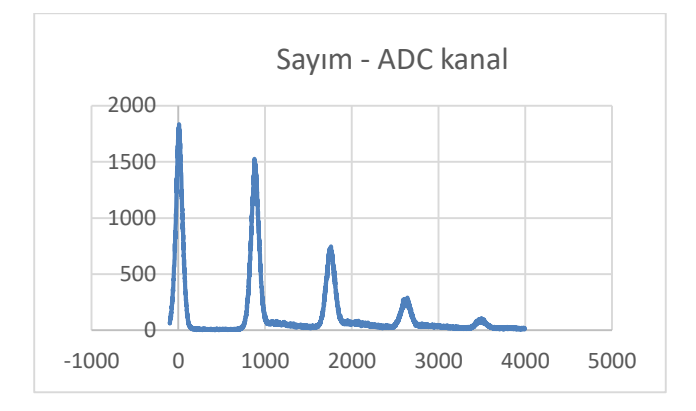

-Histogramda gördüğünüz her tepe (pik) için aşağıdaki tabloyu Excel yardımı ile belirleyerek doldurunuz. Bu tabloyu doldurmak için öncelikle ilgilendiğiniz pikin tepe noktasını (Ymaks.) belirleyiniz. Bu tepe noktasının yarı değerinde  $(Y_{\text{maks}}/2)$  eğrinin genişliğini (FWHM) belirleyiniz. Bulduğunuz bu değerden hareket ederek σ ve N<sub>pk</sub> değerlerini hesaplayınız.

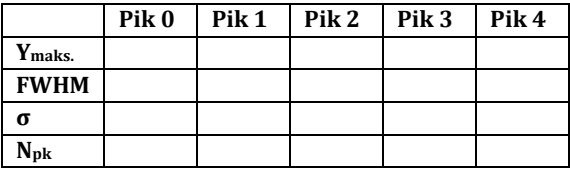

-Bulduğunuz Npk değerleri her gausyen eğrinin altında kalan alanı (sayımı) vermektedir. Histogramdaki tepe sayısı kadar belirlediğiniz Npk değerlerini toplayarak 100 saniyelik sayımda elde edilen toplam sayımı belirleyiniz. Her bir pikin sayımını toplam sayıma bölerek o pik için Gauss olasılıklarını belirleyiniz. Bunları kullanarak olasılıkpik numarası grafiğini (HERA yazılımındaki analiz grafiğinde olduğu gibi - yeşil renkli) sütun grafiği olarak çiziniz.

-İlk pik için hesapladığınız Gauss olasılık değerini denklem (2)'de "P(0)" yerine yazarak µ değerini hesaplayınız. Bu µ değerini denklem (3)'te kullanarak diğer P(n) değerlerini hesaplayınız. Bunları kullanarak Poisson olasılık-pik numarası grafiğini (HERA yazılımındaki analiz grafiğinde olduğu gibi – kırmızı renkli) sütun grafiği olarak çiziniz. Gauss ve Poisson dağılımı için çizdiğiniz bu grafikleri karşılaştırmalı olarak tek bir grafikte gösteriniz (HERA yazılımında olduğu gibi)

### **Tartışma Soruları**

1. Genlik = 3, 3.3 ve 3.6 değerlerinde elde ettiğiniz histogram görüntüleri arasında bir farklılık gözlemlediniz mi? Evet ise nedenini tartışınız.

- 2. Piklerin şekli hesapladığınız Yarı Maksimumda Tam Genişlik (FWHM) ile ilişkili midir? Evet ise nasıl bir ilişki gözlemlediniz?
- 3. FWHM değerinin küçük ya da büyük olması iyi bir foton sayım istatistiğinin eldesinde etkili midir? Neden?
- 4. Herhangi bir genlik değeri için çizdiğiniz spektrumda piklerin altında kalan alan neyi ifade etmektedir? Herhangi bir pik için eğri altında kalan alanı nasıl hesapladınız?

\*\*\*\*\*\*\*\*\*\*\*\*\*\*\*\*\*\*\*\*\*\*\*\*\*\*\*\*\*\*\*\*\*\*\*\*\*\*\*\*\*\*\*\*\*\*\*\*\*\*\*